<span id="page-0-2"></span>**generate —** Create or change contents of variable

[Description](#page-0-0) [Quick start](#page-0-1) [Menu](#page-1-0) [Syntax](#page-1-1) [Options](#page-1-2) [Remarks and examples](#page-2-0) [References](#page-5-0) [Also see](#page-5-1)

# <span id="page-0-0"></span>**Description**

generate creates a new variable. The values of the variable are specified by = *[exp](https://www.stata.com/manuals/u13.pdf#u13Functionsandexpressions)*.

If no *[type](https://www.stata.com/manuals/d.pdf#dDatatypes)* is specified, the new variable type is determined by the type of result returned by =*exp*. A float variable (or a double, according to set type) is created if the result is numeric, and a string variable is created if the result is a string. In the latter case, if the string variable contains values greater than 2,045 characters or contains values with a binary  $0 \ (\&0)$ , a strL variable is created. Otherwise, a str*#* variable is created, where *#* is the smallest string that will hold the result.

If a *type* is specified, the result returned by =*exp* must be a string or numeric according to whether *type* is string or numeric. If str is specified, a strL or a str*#* variable is created using the same rules as above.

See  $[D]$  [egen](https://www.stata.com/manuals/degen.pdf#degen) for extensions to generate.

replace changes the contents of an existing variable. Because replace alters data, the command cannot be abbreviated.

<span id="page-0-1"></span>set type specifies the default storage type assigned to new variables (such as those created by generate) when the storage type is not explicitly specified.

## **Quick start**

```
Create numeric variable newv1 equal to v1 + 2generate newv1 = v1 + 2
```
Same as above, but use type byte and label the values of newv1 with value label mylabel generate byte newv1:mylabel =  $v1 + 2$ 

String variable newv2 equal to "my text"

generate newv2 = "my text"

Variable newy3 equal to the observation number

generate newv3 = \_n

Replace newv3 with observation number within each value of catvar

by catvar: replace newv3 = \_n

Binary indicator for first observation within each value of catvar after sorting on v2 bysort catvar  $(v2)$ : generate byte first =  $n==1$ 

Same as above, but for last observation

```
bysort catvar (v2): generate byte last = _n == N
```
Combined datetime variable newv4 from %td formatted date and %tc formatted time generate double newv $4 = \text{cofd}(date) + time$ 

## <span id="page-1-0"></span>**Menu**

#### **generate**

Data  $>$  Create or change data  $>$  Create new variable

#### **replace**

<span id="page-1-1"></span>Data  $>$  Create or change data  $>$  Change contents of variable

# **Syntax**

Create new variable

```
generate type]newvarexpifin]-

, before(varname) | after(varname)
```
Replace contents of existing variable

 $\mathbf{replace}\ \textit{oldvar} = \textit{exp} \ \big[ \textit{if} \big] \ \big[ \textit{in} \big] \ \big[ \text{, nopromote} \big]$  $\mathbf{replace}\ \textit{oldvar} = \textit{exp} \ \big[ \textit{if} \big] \ \big[ \textit{in} \big] \ \big[ \text{, nopromote} \big]$  $\mathbf{replace}\ \textit{oldvar} = \textit{exp} \ \big[ \textit{if} \big] \ \big[ \textit{in} \big] \ \big[ \text{, nopromote} \big]$  $\mathbf{replace}\ \textit{oldvar} = \textit{exp} \ \big[ \textit{if} \big] \ \big[ \textit{in} \big] \ \big[ \text{, nopromote} \big]$  $\mathbf{replace}\ \textit{oldvar} = \textit{exp} \ \big[ \textit{if} \big] \ \big[ \textit{in} \big] \ \big[ \text{, nopromote} \big]$  $\mathbf{replace}\ \textit{oldvar} = \textit{exp} \ \big[ \textit{if} \big] \ \big[ \textit{in} \big] \ \big[ \text{, nopromote} \big]$  $\mathbf{replace}\ \textit{oldvar} = \textit{exp} \ \big[ \textit{if} \big] \ \big[ \textit{in} \big] \ \big[ \text{, nopromote} \big]$ 

Specify default storage type assigned to new variables

set type  $\{$  float $|\!$  double  $\rangle$   $\, [$  , permanently  $\rceil$ 

*type* is one of byte | int | long | float | double | str | str1 | str2 | ... | str2045. See *Description* below for an explanation of str. For the other types, see [U[\] 12 Data](https://www.stata.com/manuals/u12.pdf#u12Data). by is allowed with generate and replace; see [\[D\]](https://www.stata.com/manuals/dby.pdf#dby) by.

# <span id="page-1-2"></span>**Options**

- before(*[varname](https://www.stata.com/manuals/u11.pdf#u11.4varnameandvarlists)*) or after(*[varname](https://www.stata.com/manuals/u11.pdf#u11.4varnameandvarlists)*) may be used with generate to place the newly generated variable in a specific position within the dataset. These options are primarily used by the Data Editor and are of limited use in other contexts. A more popular alternative for most users is order (see [D] [order](https://www.stata.com/manuals/dorder.pdf#dorder)).
- nopromote prevents replace from promoting the variable type to accommodate the change. For instance, consider a variable stored as an integer type (byte, int, or long), and assume that you replace some values with nonintegers. By default, replace changes the variable type to a floating point (float or double) and thus correctly stores the changed values. Similarly, replace promotes byte and int variables to longer integers (int and long) if the replacement value is an integer but is too large in absolute value for the current storage type. replace promotes strings to longer strings. nopromote prevents replace from doing this; instead, the replacement values are truncated to fit into the current storage type.
- permanently specifies that, in addition to making the change right now, the new limit be remembered and become the default setting when you invoke Stata.

# <span id="page-2-0"></span>**Remarks and examples [stata.com](http://stata.com)**

Remarks are presented under the following headings:

[generate and replace](#page-2-1) [set type](#page-4-0) [Video examples](#page-4-1)

#### <span id="page-2-1"></span>**generate and replace**

generate and replace are used to create new variables and to modify the contents of existing variables, respectively. You can do anything with replace that you can do with generate. The only difference between the commands is that replace requires that the variable already exist, whereas generate requires that the variable be new. Because Stata is an interactive system, we force a distinction between replacing existing values and generating new ones so that you do not accidentally replace valuable data while thinking that you are creating a new piece of information.

Detailed descriptions of expressions are given in [U[\] 13 Functions and expressions](https://www.stata.com/manuals/u13.pdf#u13Functionsandexpressions).

Also see [D] [edit](https://www.stata.com/manuals/dedit.pdf#dedit).

See [D] [fralias](https://www.stata.com/manuals/dfralias.pdf#dfralias) for creating alias variables that reference other variables in a linked frame. replace may not make changes to alias variables; see [D] **[frunalias](https://www.stata.com/manuals/dfrunalias.pdf#dfrunalias)** for advice on how to get around this restriction.

#### Example 1

We have a dataset containing the variable age2, which we have previously defined as  $\alpha$ ge<sup> $\gamma$ </sup> (that is,  $age<sup>2</sup>$ ). We have changed some of the age data and now want to correct age2 to reflect the new values:

```
. use https://www.stata-press.com/data/r18/genxmpl1
(Wages of women)
. generate age2=age^2
variable age2 already defined
r(110):
```
When we attempt to re-generate age2, Stata refuses, telling us that age2 is already defined. We could drop age2 and then re-generate it, or we could use the replace command:

```
. replace age2=age^2
(204 real changes made)
```
When we use replace, we are informed of the number of actual changes made to the dataset.

◁

You can explicitly specify the storage type of the new variable being created by putting the *type*, such as byte, int, long, float, double, or str8, in front of the variable name. For example, you could type generate double revenue = qty \* price. Not specifying a type is equivalent to specifying float if the variable is numeric, or, more correctly, it is equivalent to specifying the default type set by the set type command; see below. If the variable is alphanumeric, not specifying a type is equivalent to specifying str*#*, where *#* is the length of the largest string in the variable.

You may also specify a value label to be associated with the new variable by including ":*lblname*" after the variable name. This is seldom done because you can always associate the value label later by using the label values command; see [U[\] 12.6.3 Value labels](https://www.stata.com/manuals/u12.pdf#u12.6.3Valuelabels).

#### Example 2

Among the variables in our dataset is name, which contains the first and last name of each person. We wish to create a new variable called lastname, which we will then use to sort the data, name is a string variable.

```
. use https://www.stata-press.com/data/r18/genxmpl2, clear
```
. list name

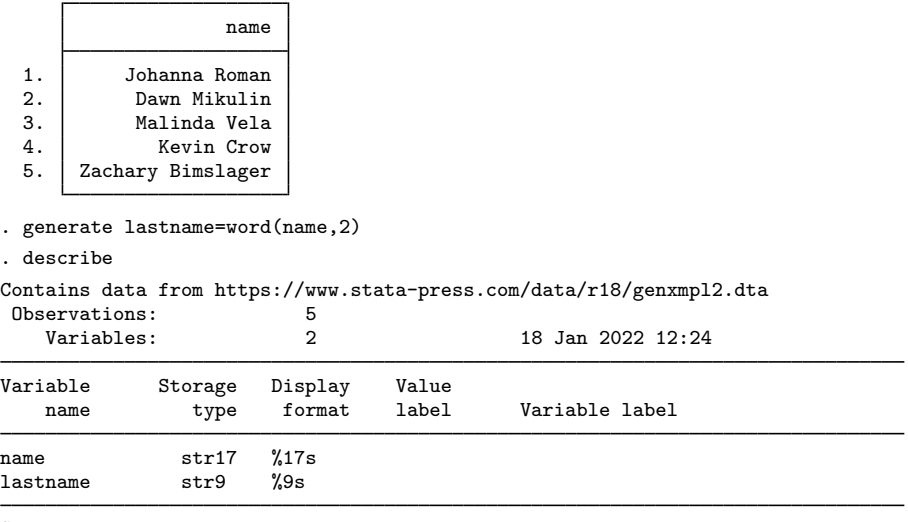

Sorted by:

Note: Dataset has changed since last saved.

Stata is smart. Even though we did not specify the storage type in our generate statement, Stata knew to create a str9 lastname variable, because the longest last name is Bimslager, which has nine characters.

◁

#### Example 3

We wish to create a new variable, age 2, that represents the variable age squared. We realize that because age is an integer, age2 will also be an integer and will certainly be less than 32,740. We therefore decide to store age2 as an int to conserve memory:

. use https://www.stata-press.com/data/r18/genxmpl3, clear . generate int age2=age^2 (9 missing values generated)

Preceding age2 with int told Stata that the variable was to be stored as an int. After creating the new variable, Stata informed us that nine missing values were generated. generate informs us whenever it produces missing values. ◁

See [U[\] 13 Functions and expressions](https://www.stata.com/manuals/u13.pdf#u13Functionsandexpressions) and [U[\] 26 Working with categorical data and factor](https://www.stata.com/manuals/u26.pdf#u26Workingwithcategoricaldataandfactorvariables) [variables](https://www.stata.com/manuals/u26.pdf#u26Workingwithcategoricaldataandfactorvariables) for more information and examples. Also see [D] [recode](https://www.stata.com/manuals/drecode.pdf#drecode) for a convenient way to recode categorical variables.

#### □ Technical note

If you specify the if or in qualifier, the  $= exp$  $= exp$  is evaluated only for those observations that meet the specified condition or are in the specified range (or both, if both if and in are specified). The other observations of the new variable are set to missing:

```
. use https://www.stata-press.com/data/r18/genxmpl3, clear
. generate int age2=age^2 if age>30
(290 missing values generated)
```
 $\Box$ 

◁

#### Example 4

replace can be used to change just one value, as well as to make sweeping changes to our data. For instance, say that we enter data on the first five odd and even positive integers and then discover that we made a mistake:

```
. use https://www.stata-press.com/data/r18/genxmpl4, clear
```
. list

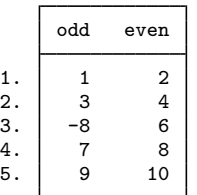

The third observation is wrong; the value of odd should be 5, not −8. We can use replace to correct the mistake:

. replace odd=5 in 3 (1 real change made)

<span id="page-4-0"></span>We could also have corrected the mistake by typing replace odd=5 if odd==-8.

### **set type**

When you create a new numeric variable and do not specify the storage type for it, say, by typing generate y=x+2, the new variable is made a float if you have not previously issued the set type command. If earlier in your session you typed set type double, the new numeric variable would be made a double.

#### <span id="page-4-1"></span>**Video examples**

[How to create a new variable that is calculated from other variables](https://www.youtube.com/watch?v=E_wCh0rf4p8) [How to identify and replace unusual data values](https://www.youtube.com/watch?v=jIiHb0gsyVo)

## <span id="page-5-0"></span>**References**

<span id="page-5-1"></span>Newson, R. B. 2004. [Stata tip 13: generate and replace use the current sort order.](http://www.stata-journal.com/article.html?article=dm0008) Stata Journal 4: 484–485. Royston, P. 2013. [marginscontplot: Plotting the marginal effects of continuous predictors](http://www.stata-journal.com/article.html?article=gr0056). Stata Journal 13: 510–527.

## **Also see**

- [D] [compress](https://www.stata.com/manuals/dcompress.pdf#dcompress) Compress data in memory
- [D] [corr2data](https://www.stata.com/manuals/dcorr2data.pdf#dcorr2data) Create dataset with specified correlation structure
- [D] [drawnorm](https://www.stata.com/manuals/ddrawnorm.pdf#ddrawnorm) Draw sample from multivariate normal distribution
- [D] [dyngen](https://www.stata.com/manuals/ddyngen.pdf#ddyngen) Dynamically generate new values of variables
- [D] [edit](https://www.stata.com/manuals/dedit.pdf#dedit) Browse or edit data with Data Editor
- [D] [egen](https://www.stata.com/manuals/degen.pdf#degen) Extensions to generate
- [D] [encode](https://www.stata.com/manuals/dencode.pdf#dencode) Encode string into numeric and vice versa
- [D] [fralias](https://www.stata.com/manuals/dfralias.pdf#dfralias) Alias variables from linked frames
- [D] **[frunalias](https://www.stata.com/manuals/dfrunalias.pdf#dfrunalias)** Change storage type of alias variables
- [D] [label](https://www.stata.com/manuals/dlabel.pdf#dlabel) Manipulate labels
- [D] [recode](https://www.stata.com/manuals/drecode.pdf#drecode) Recode categorical variables
- [D] [rename](https://www.stata.com/manuals/drename.pdf#drename) Rename variable
- [U[\] 12 Data](https://www.stata.com/manuals/u12.pdf#u12Data)
- [U[\] 13 Functions and expressions](https://www.stata.com/manuals/u13.pdf#u13Functionsandexpressions)

Stata, Stata Press, and Mata are registered trademarks of StataCorp LLC. Stata and Stata Press are registered trademarks with the World Intellectual Property Organization of the United Nations. StataNow and NetCourseNow are trademarks of StataCorp LLC. Other brand and product names are registered trademarks or trademarks of their respective companies. Copyright  $\odot$  1985–2023 StataCorp LLC, College Station, TX, USA. All rights reserved.

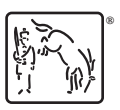

For suggested citations, see the FAQ on [citing Stata documentation](https://www.stata.com/support/faqs/resources/citing-software-documentation-faqs/).